# **Câmara Municipal de Cubatão do Estado de São Paulo**

# **CUBATÃO - SP**

# Auxiliar Legislativo – Administrativo II

Edital nº. 001/2018

**AG009-2018**

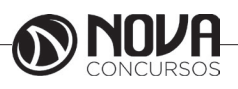

**Título da obra:** Câmara Municipal de Cubatão do Estado de São Paulo

**Cargo:** Auxiliar Legislativo – Administrativo II

(Edital nº. 001/2018)

•Língua Portuguesa • Matemática

• Conhecimentos Específicos

# **Gestão de Conteúdos**

Emanuela Amaral de Souza

# **Diagramação/ Editoração Eletrônica**

Elaine Cristina Igor de Oliveira Ana Luiza Cesário Thais Regis

# **Produção Editoral**

Suelen Domenica Pereira Julia Antoneli Leandro Filho

**Capa** Joel Ferreira dos Santos

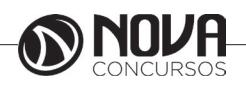

# **SUMÁRIO**

# Língua Portuguesa

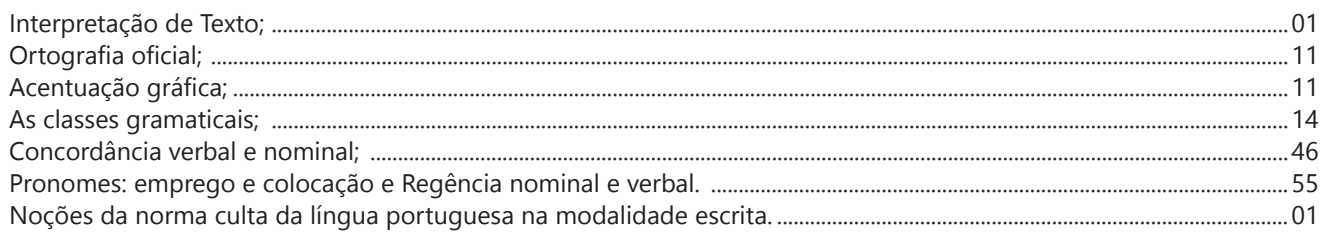

# **Matemática**

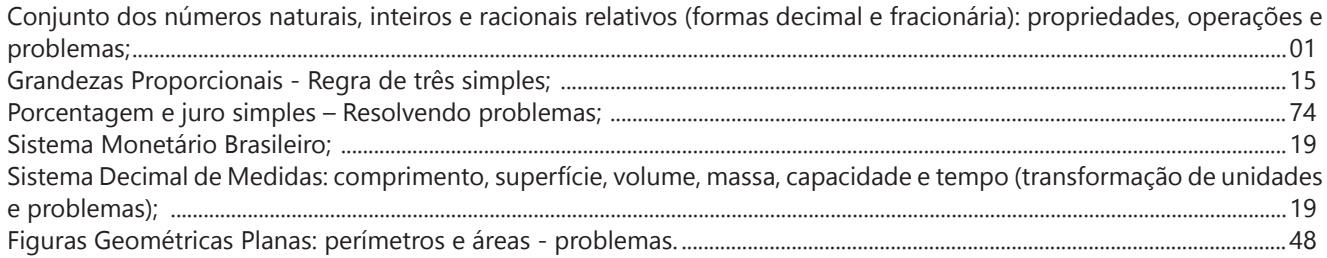

# **Conhecimentos Específicos**

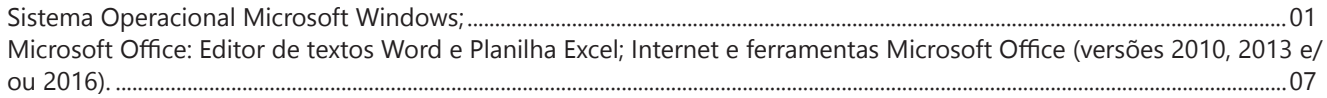

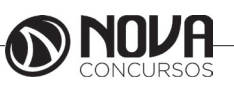

# LÍNGUA PORTUGUESA

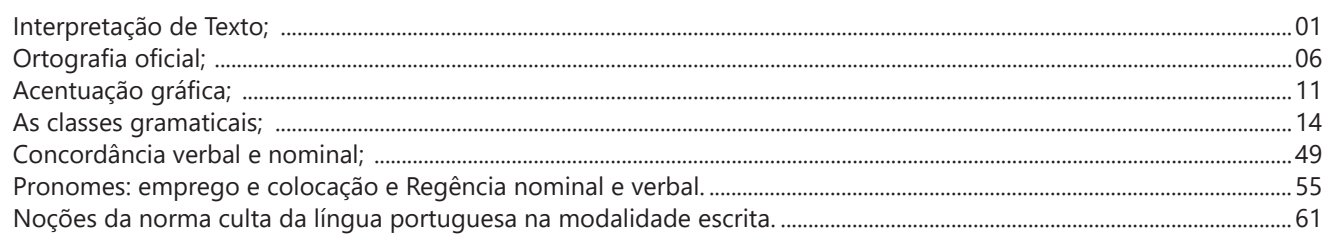

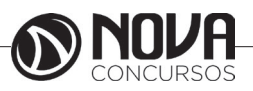

# **LÍNGUA PORTUGUESA**

#### **INTERPRETAÇÃO DE TEXTO;**

É muito comum, entre os candidatos a um cargo público, a preocupação com a interpretação de textos. Por isso, vão aqui alguns detalhes que poderão ajudar no momento de responder às questões relacionadas a textos.

*Texto* – é um conjunto de ideias organizadas e relacionadas entre si, formando um todo significativo capaz de produzir interação comunicativa (capacidade de codificar e decodificar ).

*Contexto* – um texto é constituído por diversas frases. Em cada uma delas, há uma certa informação que a faz ligar-se com a anterior e/ou com a posterior, criando condições para a estruturação do conteúdo a ser transmitido. A essa interligação dá-se o nome de contexto. Nota-se que o relacionamento entre as frases é tão grande que, se uma frase for retirada de seu contexto original e analisada separadamente, poderá ter um significado diferente daquele inicial.

*Intertexto* - comumente, os textos apresentam referências diretas ou indiretas a outros autores através de citações. Esse tipo de recurso denomina-se intertexto.

*Interpretação de texto* - o primeiro objetivo de uma interpretação de um texto é a identificação de sua ideia principal. A partir daí, localizam-se as ideias secundárias, ou fundamentações, as argumentações, ou explicações, que levem ao esclarecimento das questões apresentadas na prova.

Normalmente, numa prova, o candidato é convidado a:

- **Identificar** – é reconhecer os elementos fundamentais de uma argumentação, de um processo, de uma época (neste caso, procuram-se os verbos e os advérbios, os quais definem o tempo).

- **Comparar** – é descobrir as relações de semelhança ou de diferenças entre as situações do texto.

- **Comentar** - é relacionar o conteúdo apresentado com uma realidade, opinando a respeito.

- **Resumir** – é concentrar as ideias centrais e/ou secundárias em um só parágrafo.

- **Parafrasear** – é reescrever o texto com outras palavras.

#### *Condições básicas para interpretar*

Fazem-se necessários:

- Conhecimento histórico–literário (escolas e gêneros literários, estrutura do texto), leitura e prática;

- Conhecimento gramatical, estilístico (qualidades do texto) e semântico;

**Observação** – na semântica (significado das palavras) incluem--se: homônimos e parônimos, denotação e conotação, sinonímia e antonímia, polissemia, figuras de linguagem, entre outros.

- Capacidade de observação e de síntese e

- Capacidade de raciocínio.

#### *Interpretar X compreender*

Interpretar significa

- *Explicar, comentar, julgar, tirar conclusões, deduzir.*
- *Através do texto, infere-se que...*
- *É possível deduzir que...*
- *O autor permite concluir que...*
- *Qual é a intenção do autor ao afirmar que...*

Compreender significa

*- intelecção, entendimento, atenção ao que realmente está escrito.*

*- o texto diz que...*

*- é sugerido pelo autor que...*

*- de acordo com o texto, é correta ou errada a afirmação...*

*- o narrador afirma...*

#### *Erros de interpretação*

É muito comum, mais do que se imagina, a ocorrência de erros de interpretação. Os mais frequentes são:

- Extrapolação (viagem): Ocorre quando se sai do contexto, acrescentado ideias que não estão no texto, quer por conhecimento prévio do tema quer pela imaginação.

- Redução: É o oposto da extrapolação. Dá-se atenção apenas a um aspecto, esquecendo que um texto é um conjunto de ideias, o que pode ser insuficiente para o total do entendimento do tema desenvolvido.

- Contradição: Não raro, o texto apresenta ideias contrárias às do candidato, fazendo-o tirar conclusões equivocadas e, consequentemente, errando a questão.

**Observação** - Muitos pensam que há a ótica do escritor e a ótica do leitor. Pode ser que existam, mas numa prova de concurso, o que deve ser levado em consideração é o que o autor diz e nada mais.

*Coesão* - é o emprego de mecanismo de sintaxe que relaciona palavras, orações, frases e/ou parágrafos entre si. Em outras palavras, a coesão dá-se quando, através de um pronome relativo, uma conjunção (NEXOS), ou um pronome oblíquo átono, há uma relação correta entre o que se vai dizer e o que já foi dito.

OBSERVAÇÃO – São muitos os erros de coesão no dia -a-dia e, entre eles, está o mau uso do pronome relativo e do pronome oblíquo átono. Este depende da regência do verbo; aquele do seu antecedente. Não se pode esquecer também de que os pronomes relativos têm, cada um, valor semântico, por isso a necessidade de adequação ao antecedente.

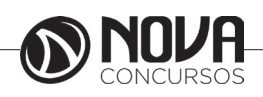

# **LÍNGUA PORTUGUESA**

Os pronomes relativos são muito importantes na interpretação de texto, pois seu uso incorreto traz erros de coesão. Assim sendo, deve-se levar em consideração que existe um pronome relativo adequado a cada circunstância, a saber:

 - *que (neutro)* - relaciona-se com qualquer antecedente, mas depende das condições da frase.

- *qual (neutro)* idem ao anterior.

- *quem (pessoa)*

- *cujo (posse)* - antes dele aparece o possuidor e depois o objeto possuído.

- *como (modo)* - *onde (lugar) quando (tempo)*

*quanto (montante)* 

Exemplo:

*Falou tudo QUANTO queria (correto) Falou tudo QUE queria (errado - antes do QUE, deveria aparecer o demonstrativo O ).*

#### *Dicas para melhorar a interpretação de texto***s**

- Ler todo o texto, procurando ter uma visão geral do assunto;

- Se encontrar palavras desconhecidas, não interrompa a leitura;

- Ler, ler bem, ler profundamente, ou seja, ler o texto pelo menos duas vezes;

- Inferir;

- Voltar ao texto quantas vezes precisar;

- Não permitir que prevaleçam suas ideias sobre as do autor;

- Fragmentar o texto (parágrafos, partes) para melhor compreensão;

- Verificar, com atenção e cuidado, o enunciado de cada questão;

- O autor defende ideias e você deve percebê-las.

Fonte:

http://www.tudosobreconcursos.com/materiais/portugues/como-interpretar-textos

#### **QUESTÕES**

1-) (SABESP/SP – ATENDENTE A CLIENTES 01 – FCC/2014 - ADAPTADA) Atenção: Para responder à questão, considere o texto abaixo.

#### **A marca da solidão**

*Deitado de bruços, sobre as pedras quentes do chão de paralelepípedos, o menino espia. Tem os braços dobrados e a testa pousada sobre eles, seu rosto formando uma tenda de penumbra na tarde quente.*

*Observa as ranhuras entre uma pedra e outra. Há, dentro de cada uma delas, um diminuto caminho de terra, com pedrinhas e tufos minúsculos de musgos, formando pequenas plantas, ínfimos bonsais só visíveis aos olhos de quem é capaz de parar de viver para, apenas, ver. Quando se tem a marca da solidão na alma, o mundo cabe numa fresta.*

(SEIXAS, Heloísa. Contos mais que mínimos. Rio de Janeiro: Tinta negra bazar, 2010. p. 47)

No texto, o substantivo usado para ressaltar o universo reduzido no qual o menino detém sua atenção é

(A) fresta.

- (B) marca. (C) alma.
- 
- (D) solidão. (E) penumbra.

Texto para a questão 2:

**DA DISCRIÇÃO**

*Mário Quintana*

*Não te abras com teu amigo Que ele um outro amigo tem. E o amigo do teu amigo Possui amigos também...* (http://pensador.uol.com.br/poemas\_de\_amizade)

2-) (PREFEITURA DE SERTÃOZINHO – AGENTE COMU-NITÁRIO DE SAÚDE – VUNESP/2012) De acordo com o poema, é correto afirmar que

(A) não se deve ter amigos, pois criar laços de amizade é algo ruim.

(B) amigo que não guarda segredos não merece respeito.

(C) o melhor amigo é aquele que não possui outros amigos.

(D) revelar segredos para o amigo pode ser arriscado.

(E) entre amigos, não devem existir segredos.

3-) (GOVERNO DO ESTADO DO ESPÍRITO SANTO – SE-CRETARIA DE ESTADO DA JUSTIÇA – AGENTE PENITEN-CIÁRIO – VUNESP/2013) Leia o poema para responder à questão.

#### **Casamento**

*Há mulheres que dizem: Meu marido, se quiser pescar, pesque, mas que limpe os peixes. Eu não. A qualquer hora da noite me levanto, ajudo a escamar, abrir, retalhar e salgar. É tão bom, só a gente sozinhos na cozinha, de vez em quando os cotovelos se esbarram, ele fala coisas como "este foi difícil" "prateou no ar dando rabanadas" e faz o gesto com a mão. O silêncio de quando nos vimos a primeira vez atravessa a cozinha como um rio profundo. Por fim, os peixes na travessa, vamos dormir. Coisas prateadas espocam: somos noivo e noiva.*

*(Adélia Prado, Poesia Reunida)*

A ideia central do poema de Adélia Prado é mostrar que (A) as mulheres que amam valorizam o cotidiano e não gostam que os maridos frequentem pescarias, pois acham difícil limpar os peixes.

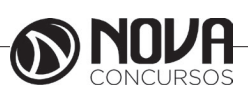

# **MATEMÁTICA**

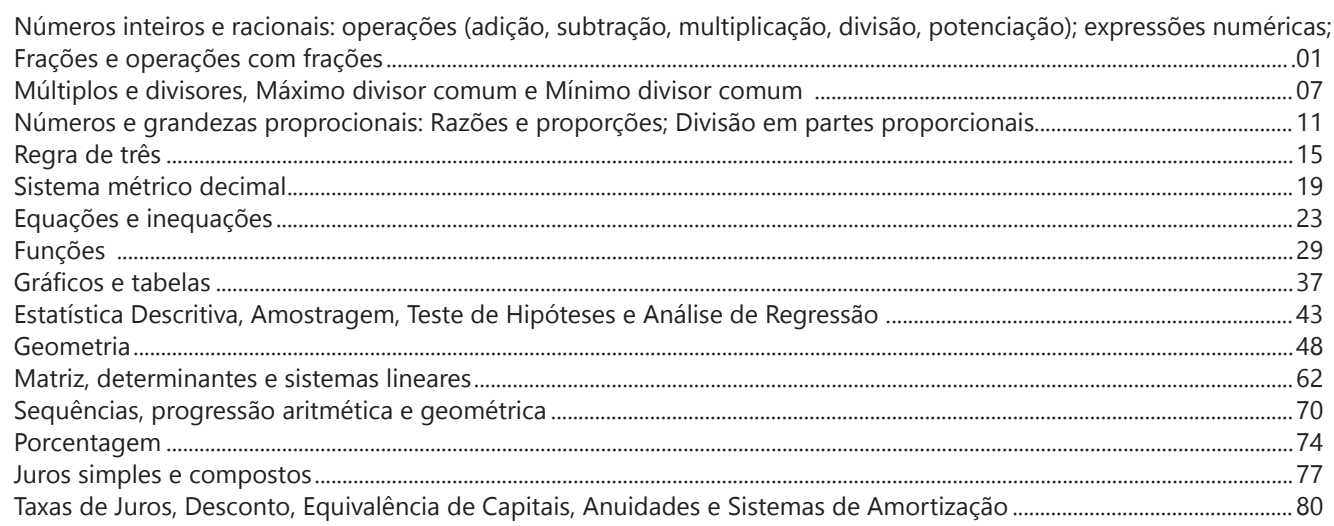

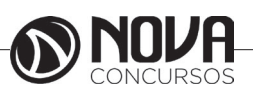

# **MATEMÁTICA**

#### **NÚMEROS INTEIROS E RACIONAIS: OPERAÇÕES (ADIÇÃO, SUBTRAÇÃO, MULTIPLICAÇÃO, DIVISÃO, POTENCIAÇÃO); EXPRESSÕES NUMÉRICAS; FRAÇÕES E OPERAÇÕES COM FRAÇÕES.**

#### **Números Naturais**

Os números naturais são o modelo matemático necessário para efetuar uma contagem. Começando por zero e acrescentando sempre uma unidade, obtemos o conjunto infinito dos números naturais

 $\mathbb{N} = \{0, 1, 2, 3, 4, 5, 6, \dots\}$ 

- Todo número natural dado tem um sucessor a) O sucessor de 0 é 1. b) O sucessor de 1000 é 1001.

c) O sucessor de 19 é 20.

Usamos o \* para indicar o conjunto sem o zero.

 $\mathbb{N}^* = \{1, 2, 3, 4, 5, 6, \dots \}$ 

- Todo número natural dado N, exceto o zero, tem um antecessor (número que vem antes do número dado).

Exemplos: Se m é um número natural finito diferente de zero.

a) O antecessor do número m é m-1.

b) O antecessor de 2 é 1.

c) O antecessor de 56 é 55.

d) O antecessor de 10 é 9.

#### **Expressões Numéricas**

Nas expressões numéricas aparecem adições, subtrações, multiplicações e divisões. Todas as operações podem acontecer em uma única expressão. Para resolver as expressões numéricas utilizamos alguns procedimentos:

Se em uma expressão numérica aparecer as quatro operações, devemos resolver a multiplicação ou a divisão primeiramente, na ordem em que elas aparecerem e somente depois a adição e a subtração, também na ordem em que aparecerem e os parênteses são resolvidos primeiro.

Exemplo 1

 $10 + 12 - 6 + 7$  $22 - 6 + 7$  $16 + 7$ 23

Exemplo 2

 $40 - 9 \times 4 + 23$  $40 - 36 + 23$  $4 + 23$ 27 Exemplo 3 25-(50-30)+4x5 25-20+20=25

#### **Números Inteiros**

 Podemos dizer que este conjunto é composto pelos números naturais, o conjunto dos opostos dos números naturais e o zero. Este conjunto pode ser representado por:

 $Z=\{...-3, -2, -1, 0, 1, 2,...\}$ Subconjuntos do conjunto Z: 1)Conjunto dos números inteiros excluindo o zero  $Z^* = \{...-2, -1, 1, 2, ...\}$ 

2) Conjuntos dos números inteiros não negativos  $Z_1 = \{0, 1, 2, ...\}$ 

3) Conjunto dos números inteiros não positivos Z- ={...-3, -2, -1}

#### **Números Racionais**

Chama-se de número racional a todo número que pode ser expresso na forma  $\mathbf{b}$ , onde a e b são inteiros quaisquer, com b≠0

São exemplos de números racionais:

-12/51 -3 -(-3) -2,333...

As dízimas periódicas podem ser representadas por fração, portanto são consideradas números racionais. Como representar esses números?

**Representação Decimal das Frações**

Temos 2 possíveis casos para transformar frações em decimais

1º) Decimais exatos: quando dividirmos a fração, o número decimal terá um número finito de algarismos após a vírgula.

$$
\frac{1}{2} = 0.5
$$
  

$$
\frac{1}{4} = 0.25
$$
  

$$
\frac{3}{4} = 0.75
$$

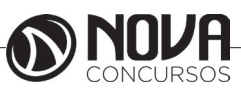

### **MATEMÁTICA**

2º) Terá um número infinito de algarismos após a vírgula, mas lembrando que a dízima deve ser periódica para ser número racional

OBS: período da dízima são os números que se repetem, se não repetir não é dízima periódica e assim números irracionais, que trataremos mais a frente.<br> $\frac{1}{3} = 0.333...$ 

 $\frac{35}{99}$  = 0,353535...

$$
\frac{105}{9} = 11,6666...
$$

#### **Representação Fracionária dos Números Decimais**

1ºcaso) Se for exato, conseguimos sempre transformar com o denominador seguido de zeros.

O número de zeros depende da casa decimal. Para uma casa, um zero (10) para duas casas, dois zeros(100) e assim por diante.

$$
0,3 = \frac{3}{10}
$$

$$
0,03 = \frac{3}{100}
$$

$$
0,003 = \frac{3}{1000}
$$

$$
3,3 = \frac{33}{100}
$$

10

2ºcaso) Se dízima periódica é um número racional, então como podemos transformar em fração?

#### **Exemplo 1**

Transforme a dízima 0, 333... .em fração

Sempre que precisar transformar, vamos chamar a dízima dada de x, ou seja

X=0,333...

Se o período da dízima é de um algarismo, multiplicamos por 10.

10x=3,333...

E então subtraímos:

10x-x=3,333...-0,333...  $9x = 3$  $X = 3/9$  $X = 1/3$ 

Agora, vamos fazer um exemplo com 2 algarismos de período.

#### **Exemplo 2**

Seja a dízima 1,1212...

Façamos x = 1,1212...  $100x = 112.1212...$ Subtraindo: 100x-x=112,1212...-1,1212... 99x=111 X=111/99

#### **Números Irracionais Identifi cação de números irracionais**

- Todas as dízimas periódicas são números racionais.

- Todos os números inteiros são racionais.

- Todas as frações ordinárias são números racionais.

- Todas as dízimas não periódicas são números irracionais.

- Todas as raízes inexatas são números irracionais.

- A soma de um número racional com um número irracional é sempre um número irracional.

- A diferença de dois números irracionais, pode ser um número racional.

-O<sub>a</sub> números irracionais não podem ser expressos na forma  $\bm{b}$ , com a e b inteiros e b≠0.

**Exemplo:**  $\sqrt{5}$  -  $\sqrt{5}$  = 0 e 0 é um número racional.

- O quociente de dois números irracionais, pode ser um número racional.

**Exemplo:**  $\sqrt{8} \cdot \sqrt{2} = \sqrt{4} = 2$  e 2 é um número racional.

- O produto de dois números irracionais, pode ser um número racional.

**Exemplo:**  $\sqrt{7}$ ,  $\sqrt{7} = \sqrt{49} = 7$  é um número racional.

Exemplo: radicais( $\sqrt{2}$ ,  $\sqrt{3}$ ) a raiz quadrada de um número natural, se não inteira, é irracional.

#### **Números Reais**

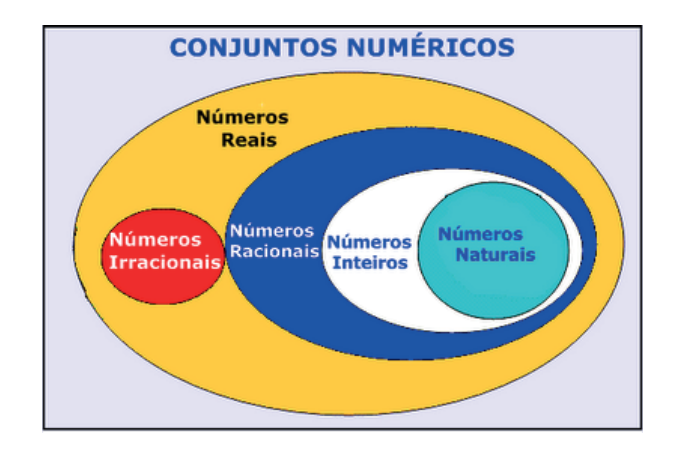

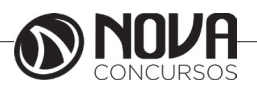

**2**

# **CONHECIMENTOS ESPECÍFICOS Auxiliar Legislativo – Administrativo II**

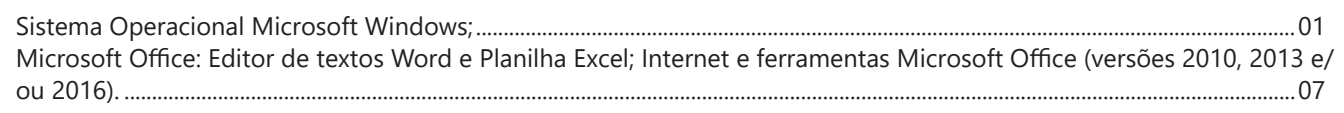

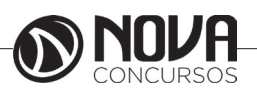

#### **CONHECIMENTOS ESPECÍFICOS Auxiliar Legislativo – Administrativo II**

#### **SISTEMA OPERACIONAL MICROSOFT WINDOWS;**

Windows assim como tudo que envolve a informática passa por uma atualização constante, os concursos públicos em seus editais acabam variando em suas versões, por isso vamos abordar de uma maneira geral tanto as versões do Windows quanto do Linux.

O Windows é um Sistema Operacional, ou seja, é um software, um programa de computador desenvolvido por programadores através de códigos de programação. Os Sistemas Operacionais, assim como os demais softwares, são considerados como a parte lógica do computador, uma parte não palpável, desenvolvida para ser utilizada apenas quando o computador está em funcionamento. O Sistema Operacional (SO) é um programa especial, pois é o primeiro a ser instalado na máquina.

Quando montamos um computador e o ligamos pela primeira vez, em sua tela serão mostradas apenas algumas rotinas presentes nos chipsets da máquina. Para utilizarmos todos os recursos do computador, com toda a qualidade das placas de som, vídeo, rede, acessarmos a Internet e usufruirmos de toda a potencialidade do hardware, temos que instalar o SO.

Após sua instalação é possível configurar as placas para que alcancem seu melhor desempenho e instalar os demais programas, como os softwares aplicativos e utilitários.

O SO gerencia o uso do hardware pelo software e gerencia os demais programas.

A diferença entre os Sistemas Operacionais de 32 bits e 64 bits está na forma em que o processador do computador trabalha as informações. O Sistema Operacional de 32 bits tem que ser instalado em um computador que tenha o processador de 32 bits, assim como o de 64 bits tem que ser instalado em um computador de 64 bits.

Os Sistemas Operacionais de 64 bits do Windows, segundo o site oficial da Microsoft, podem utilizar mais memória que as versões de 32 bits do Windows. "Isso ajuda a reduzir o tempo despendi- do na permuta de processos para dentro e para fora da memória, pelo armazenamento de um número maior desses processos na memória de acesso aleatório (RAM) em vez de fazê-lo no disco rígido. Por outro lado, isso pode aumentar o desempenho geral do programa".

#### **Windows 7**

Para saber se o Windows é de 32 ou 64 bits, basta: 1. Clicar no botão Iniciar<sup>62</sup>, clicar com o botão direito em computador e clique em Propriedades.

2. Em sistema, é possível exibir o tipo de sistema.

"Para instalar uma versão de 64 bits do Windows 7, você precisará de um processador capaz de executar uma versão de 64 bits do Windows. Os benefícios de um sistema operacional de 64 bits ficam mais claros quando você tem uma grande quantidade de RAM (memória de acesso aleatório) no computador, normalmente 4 GB ou mais. Nesses casos, como um sistema operacional de 64 bits pode processar grandes quantidades de memória com mais eficácia do que um de 32 bits, o sistema de 64 bits poderá responder melhor ao executar vários programas ao mesmo tempo e alternar entre eles com frequência".

Uma maneira prática de usar o Windows 7 (Win 7) é reinstalá-lo sobre um SO já utilizado na máquina. Nesse caso, é possível instalar:

- Sobre o Windows XP;

- Uma versão Win 7 32 bits, sobre Windows Vista (Win Vista), também 32 bits;

- Win 7 de 64 bits, sobre Win Vista, 32 bits;

- Win 7 de 32 bits, sobre Win Vista, 64 bits;

- Win 7 de 64 bits, sobre Win Vista, 64 bits;

- Win 7 em um computador e formatar o HD durante a insta- lação;

- Win 7 em um computador sem SO;

Antes de iniciar a instalação, devemos verificar qual tipo de instalação será feita, encontrar e ter em mãos a chave do produto, que é um código que será solicitado durante a instalação.

Vamos adotar a opção de instalação com formatação de disco rígido, segundo o site oficial da Microsoft Corporation:

- Ligue o seu computador, de forma que o Windows seja inicia- lizado normalmente, insira do disco de instalação do Windows 7 ou a unidade flash USB e desligue o seu computador.

- Reinicie o computador.

- Pressione qualquer tecla, quando solicitado a fazer isso, e siga as instruções exibidas.

- Na página de Instalação Windows, insira seu idioma ou outras preferências e clique em avançar.

- Se a página de Instalação Windows não aparecer e o programa não solicitar que você pressione alguma tecla, talvez seja necessário alterar algumas configurações do sistema. Para obter mais informações sobre como fazer isso, consulte Inicie o seu computador usando um disco de instalação do Windows 7 ou um pen drive USB.

- Na página Leia os termos de licença, se você aceitar os termos de licença, clique em aceito os termos de licença e em avançar.

- Na página que tipo de instalação você deseja? clique em Personalizada.

- Na página onde deseja instalar Windows? clique em opções da unidade (avançada).

- Clique na partição que você quiser alterar, clique na opção de formatação desejada e siga as instruções.

- Quando a formatação terminar, clique em avançar.

- Siga as instruções para concluir a instalação do Windows 7, inclusive a nomenclatura do computador e a configuração de uma conta do usuário inicial.

#### **Conceitos de pastas, arquivos e atalhos, manipulação de arquivos e pastas, uso dos menus**

**Pastas** – são estruturas digitais criadas para organizar arquivos, ícones ou outras pastas.

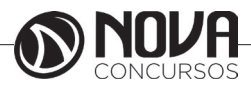

#### **CONHECIMENTOS ESPECÍFICOS Auxiliar Legislativo – Administrativo II**

**Arquivos**– são registros digitais criados e salvos através de programas aplicativos. Por exemplo, quando abrimos o Microsoft Word, digitamos uma carta e a salvamos no computador, estamos criando um arquivo.

**Ícones**– são imagens representativas associadas a programas, arquivos, pastas ou atalhos.

**Atalhos**–são ícones que indicam um caminho mais curto para abrir um programa ou até mesmo um arquivo.

#### **Criação de pastas (diretórios)**

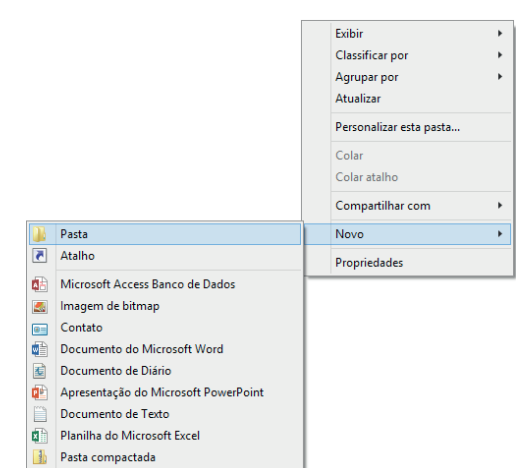

Figura 8: Criação de pastas

Clicando com o botão direito do mouse em um espaço vazio da área de trabalho ou outro apropriado, podemos encontrar a opção pasta.

Clicando nesta opção com o botão esquerdo do mouse, temos então uma forma prática de criar uma pasta.

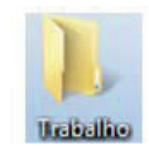

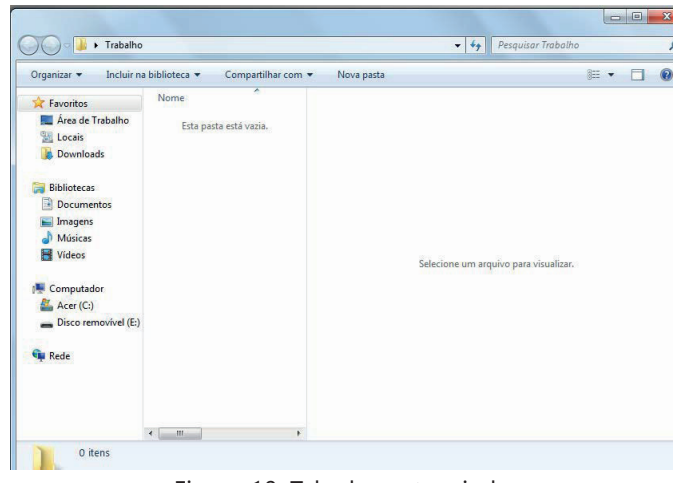

Figura 10: Tela da pasta criada

Clicamos duas vezes na pasta "Trabalho" para abrí-la e agora criaremos mais duas pastas dentro dela:

Para criarmos as outras duas pastas, basta repetir o procedimento botão direito, Novo, Pasta.

#### **Área de trabalho:**

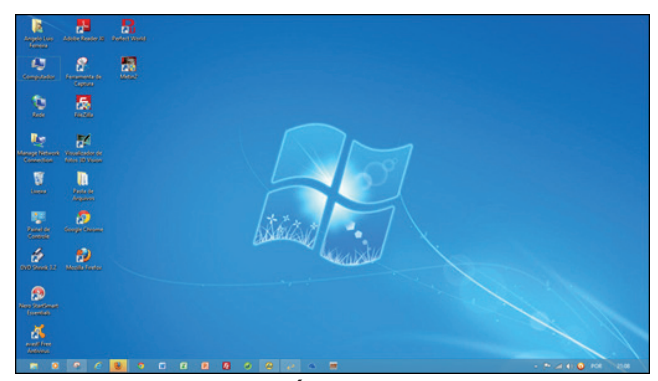

Figura 11: **Área de Trabalho**

A figura acima mostra a primeira tela que vemos quando o Windows 7 é iniciado. A ela damos o nome de área de trabalho, pois a ideia original é que ela sirva como uma prancheta, onde abriremos nossos livros e documentos para dar início ou continuidade ao trabalho.

Em especial, na área de trabalho, encontramos a barra de tarefas, que traz uma série de particularidades, como:

#### $\bullet \epsilon$   $\bullet$   $\bullet$   $\bullet$   $\bullet$ PT & P+ to 49 ... Figura 12: Barra de tarefas

**1) Botão Iniciar:** é por ele que entramos em contato com todos os outros programas instalados, programas que fazem parte do sistema operacional e ambientes de configuração e trabalho. Com um clique nesse botão, abrimos uma lista, chamada Menu Iniciar, que contém opções que nos permitem ver os programas mais acessados, todos os outros programas instalados e os recursos do próprio *Windows*. Ele funciona como uma via de acesso para todas as opções disponíveis no computador.

Através do botão Iniciar, também podemos:

-desligar o computador, procedimento que encerra o Sistema Operacional corretamente, e desliga efetivamente a máquina;

-colocar o computador em modo de espera, que reduz o consumo de energia enquanto a máquina estiver ociosa, ou seja, sem uso. Muito usado nos casos em que vamos nos ausentar por um breve período de tempo da frente do computador;

-reiniciar o computador, que desliga e liga automaticamente o sistema. Usado após a instalação de alguns programas que precisam da reinicialização do sistema para efetivarem sua insta- lação, durante congelamento de telas ou travamentos da máquina.

-realizar o *logoff*, acessando o mesmo sistema com nome e senha de outro usuário, tendo assim um ambiente com características diferentes para cada usuário do mesmo computador.

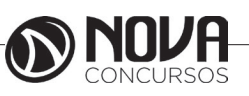